Home > Tutorials & FAQ > Tutorials > HybridDesk Station

# How to use JRiver Media Center to manage and play

## QNAP NAS media files in HD Station

JRiver Media Center supports a wide range of photo, video, and music formats and makes it easy to manage and browse media files on QNAP NAS.

System requirements and environment settings Import NAS Media files to JRiver Media Center Advanced function: Audio processing Advanced function: Use DLNA function to add library from local network Media Server Supported Media formats

#### System requirements and environment settings

- 1. Make sure your NAS QTS version is 4.2 (or above) and HD station is 3.0 (or above).
- 2. Install JRiver Media Center on HD station. Please go to "Control Panel" > "Applications" > "HybridDesk Station", then install "Media Center"

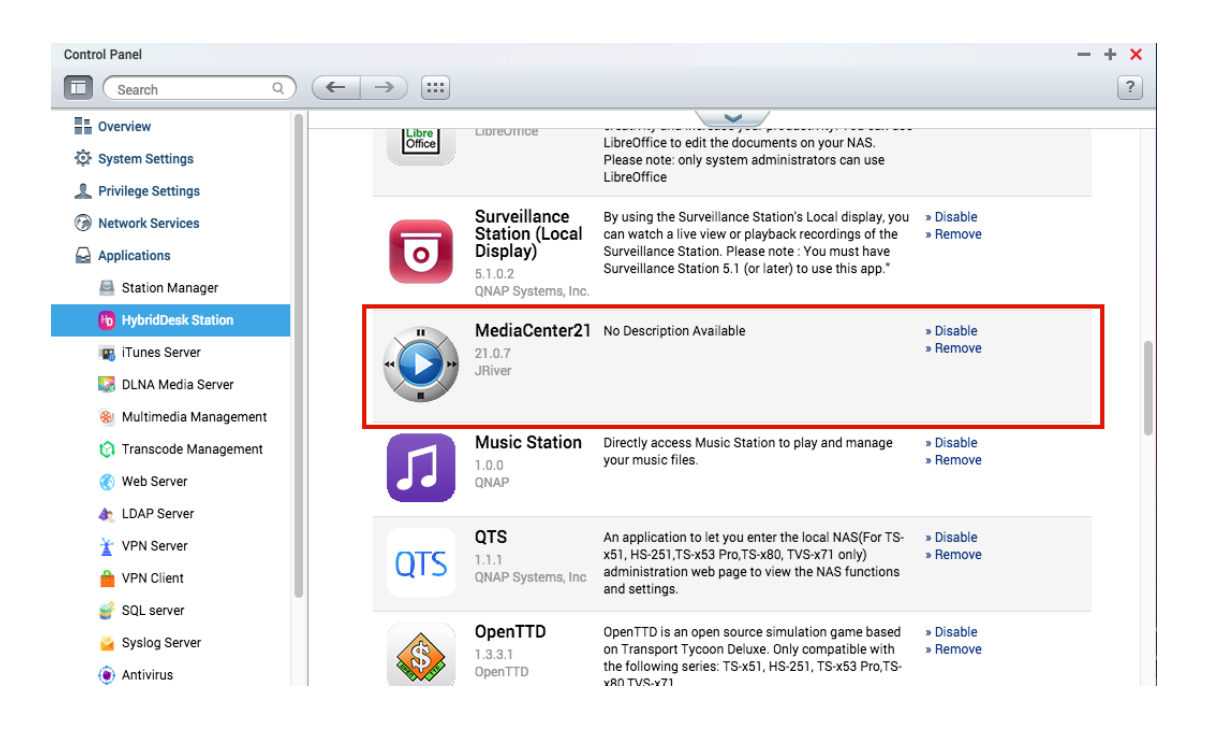

Import NAS Media files to JRiver Media Center

1. Open HD Station and run JRiver Media Center.

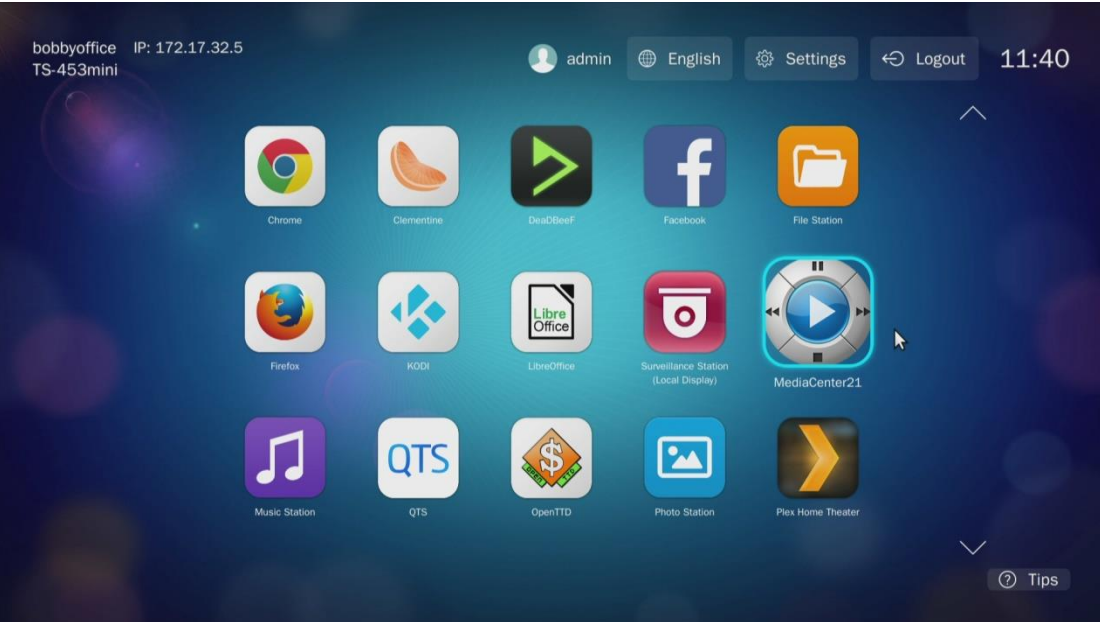

- 2. Go to "File" > "Library" > "Import".
	- Import a single folder: Add the content of a single folder to your library.
	- Configure Auto-Import: Provide a list of folders to automatically sync to your library.

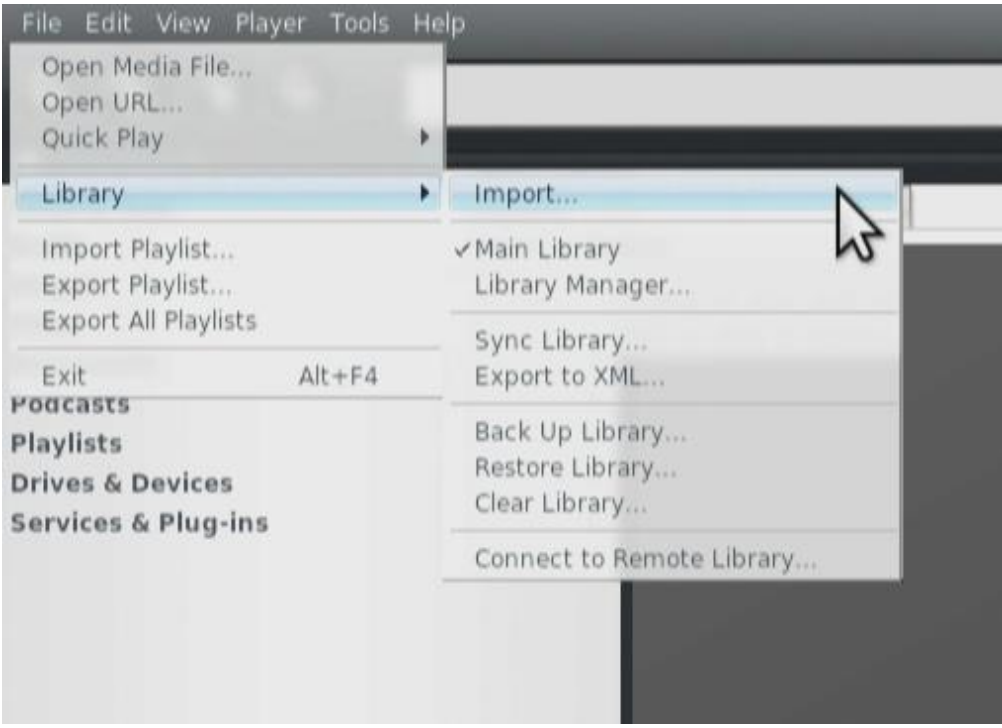

3. Choose the folder and the file type you want to import (using the NAS Multimedia folder as an example.)

The default NAS folder path is "File System" > "Share" > "Multimedia".

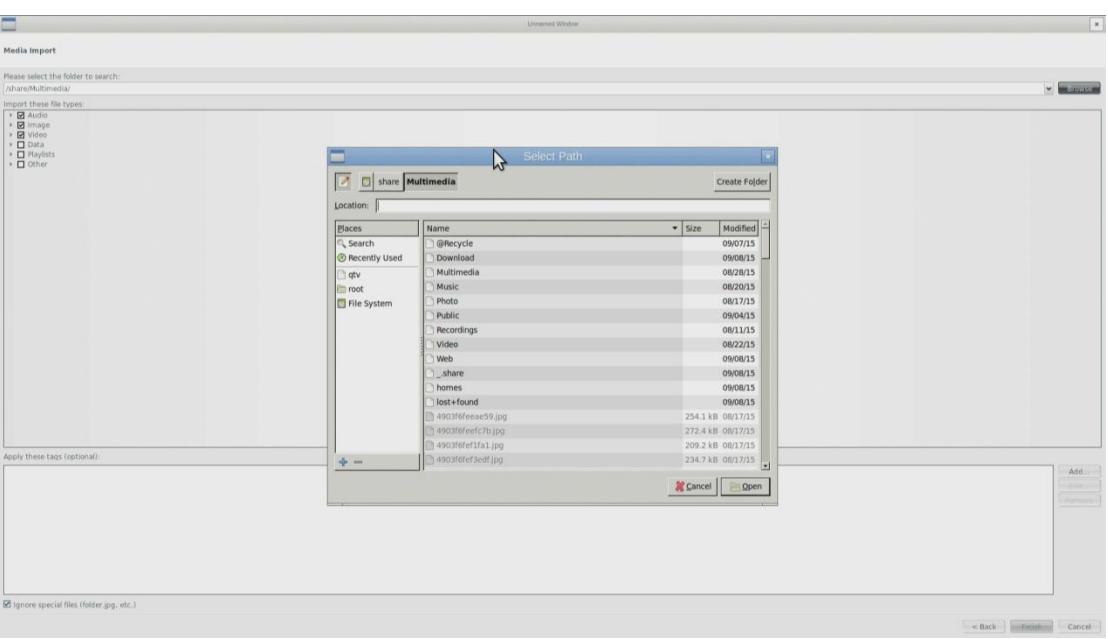

4. Select "Audio", "Images" and "Video" in the left bar to see the imported files.

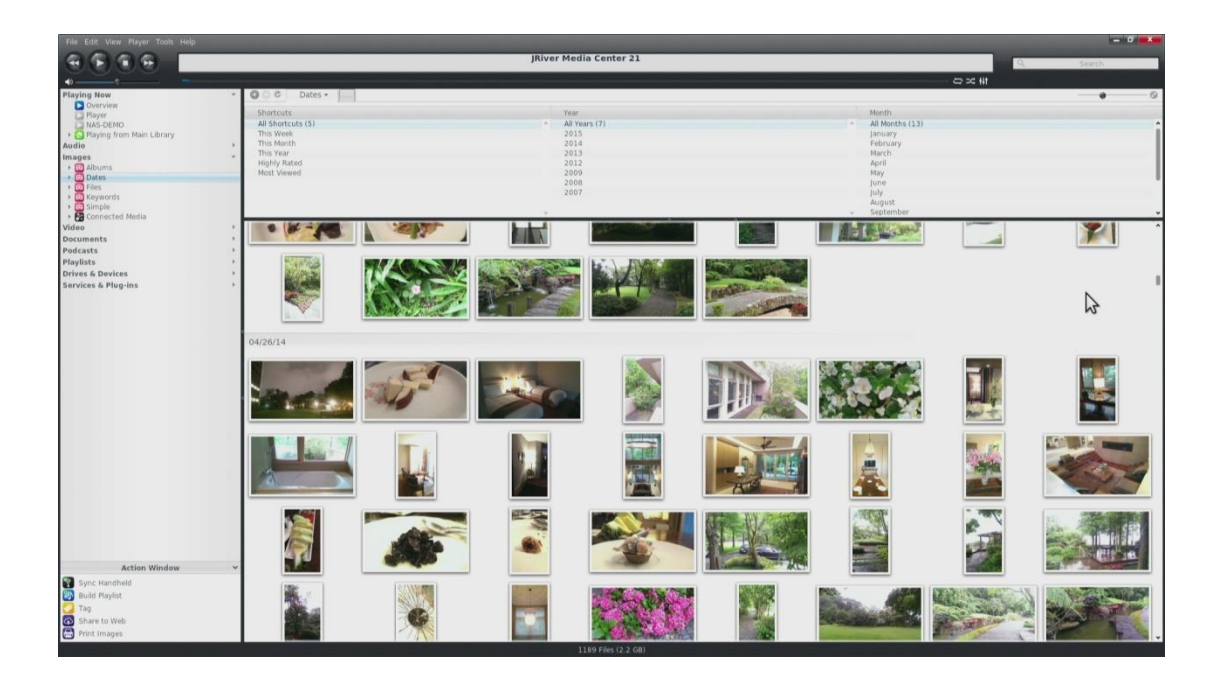

### Advanced function: Audio processing

1. Go to "Player" > "DSP studio".

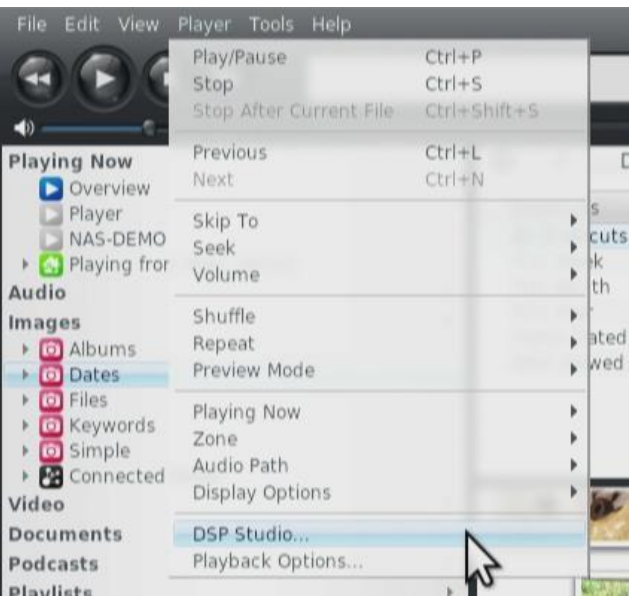

2. Change your desired settings.

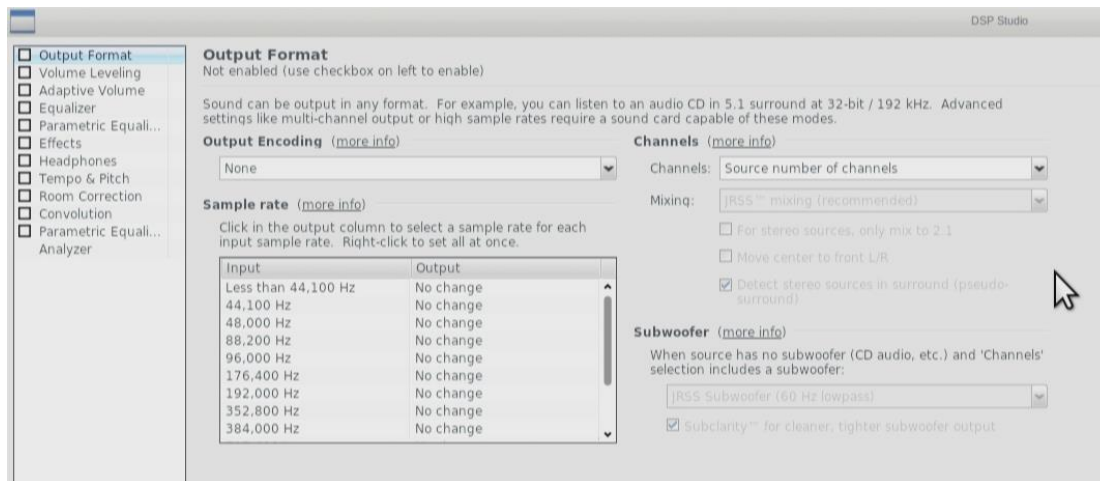

Advanced function: Use DLNA function to add library from local network Media Server

1. Go to "Services and Plug-ins" > "Media Network" then choose "Options".

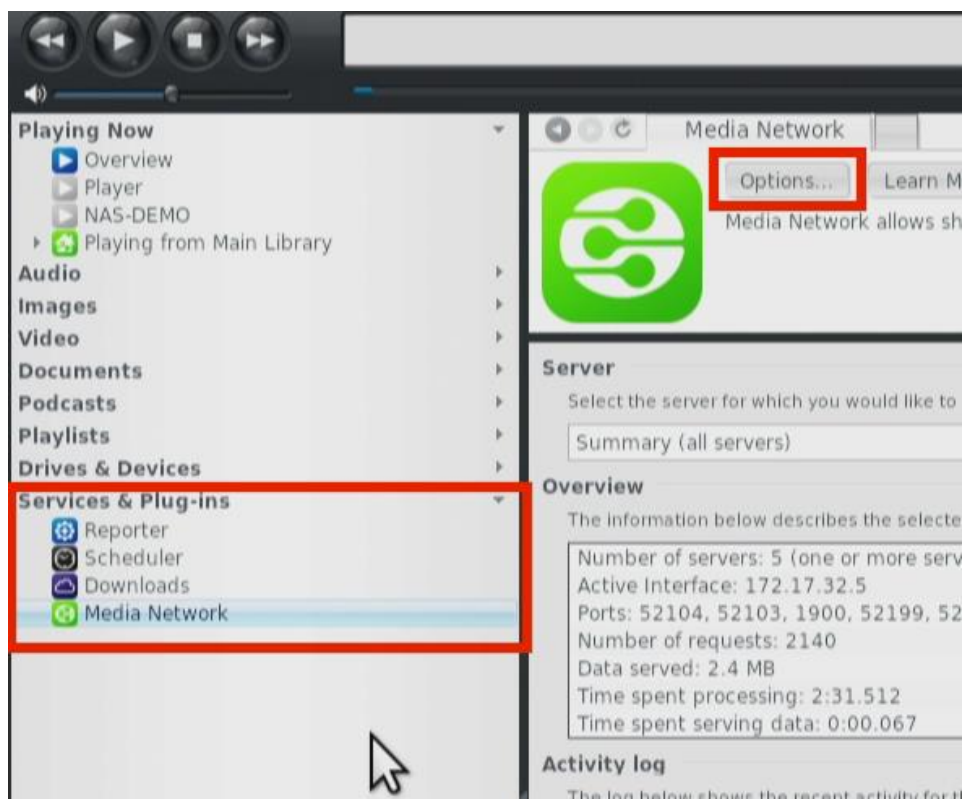

2. Enable "Use Media Network to share this library and enable DLNA".

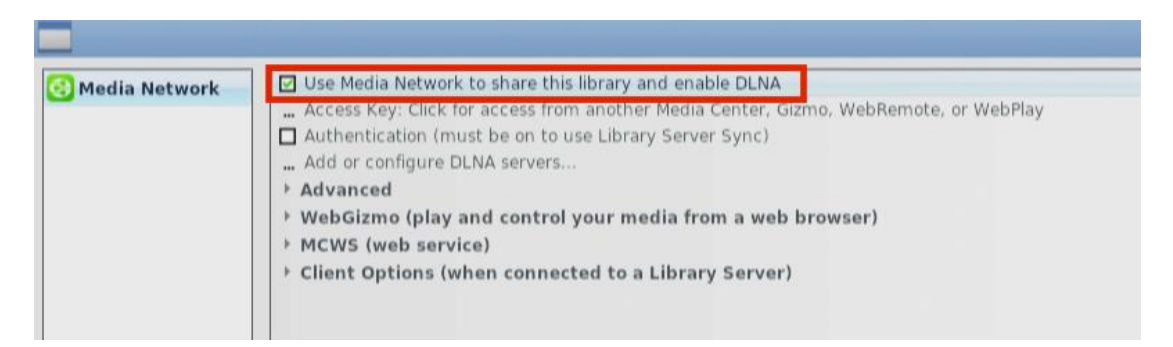

3. Select "Playing now" > "Playing from…" and you will see all of the available media servers on the local network.

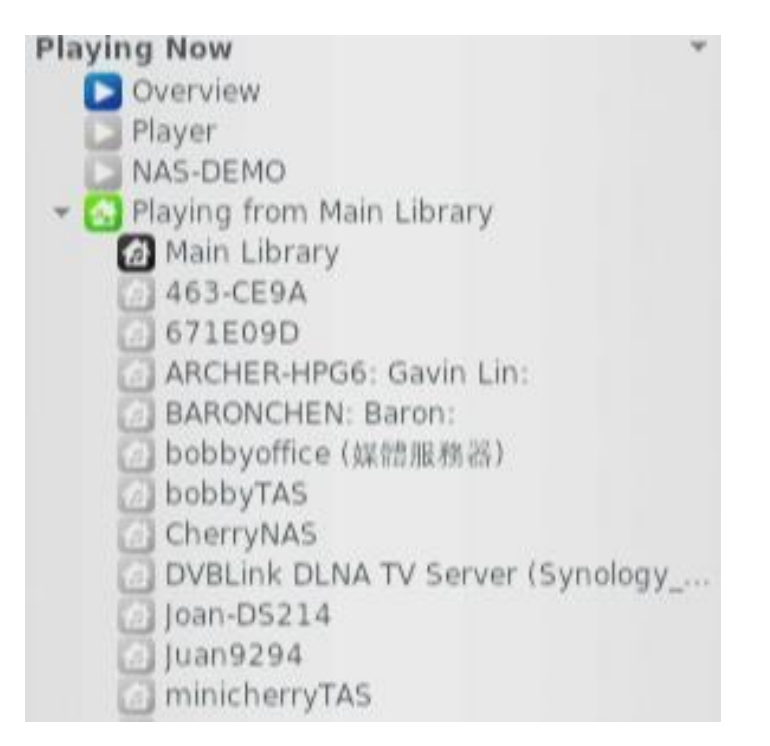

4. Choose the Media Server you want to play from and select "Load Library".

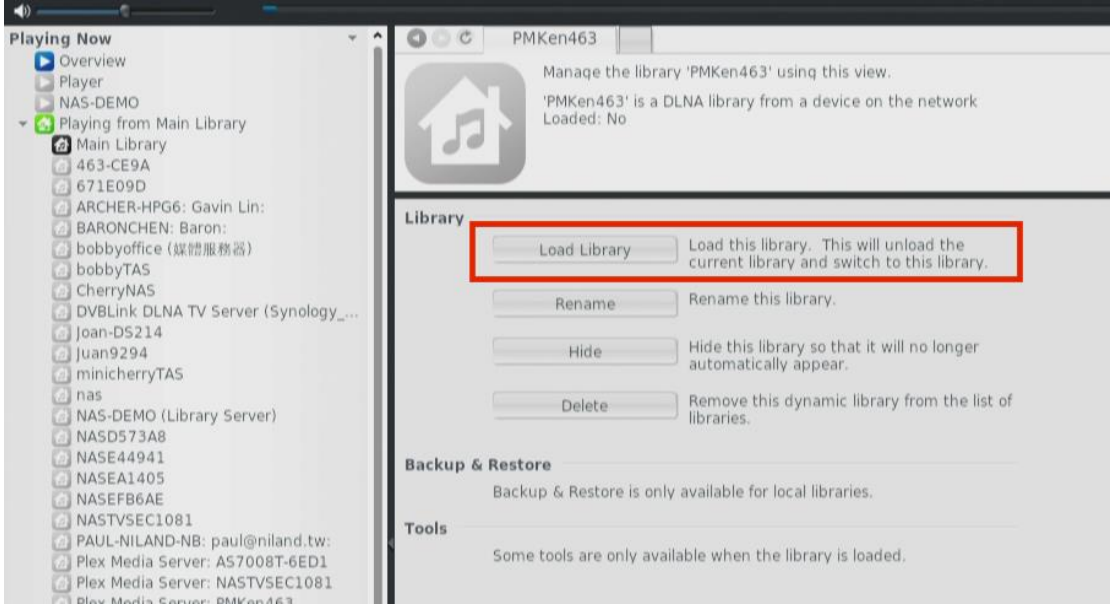

5. You will see the files in "Audio", "Images" and "Video".

#### Supported Media formats

- Images: [http://wiki.jriver.com/index.php/Image\\_Formats](http://wiki.jriver.com/index.php/Image_Formats)
- Video: [http://wiki.jriver.com/index.php/Video\\_Formats](http://wiki.jriver.com/index.php/Video_Formats)
- Audio: [http://wiki.jriver.com/index.php/Audio\\_Formats](http://wiki.jriver.com/index.php/Audio_Formats)